## QR - Webex: Personal Conferencing

#### Personal conferencing accounts

Your GR Webex account includes the option for you to create up to three (3) Personal conferencing accounts. A Personal conferencing account provides you with unique Host and Attendee access codes that you can use for secure audio conference calling from any phone.

#### How to create a Personal conferencing account

Go to gray-robinson.webex.com and Sign-in to your Webex Account.

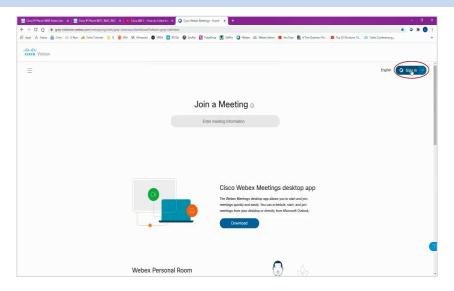

- 1 At the Home page, click **Preferences** in the navigation area.
- 2 Click the Audio and Video link.
- **3** Type a four-digit number in the **Audio PIN** field.

**NOTE:** You only need to do this once; you will use this PIN for evey conference call you host. Click the **Save** button at the bottom of the window.

4 Click the Generate an account link to create Personal conferencing Account 1.

Please note Generate an account will not appear unless you have created and saved an Audio PIN.

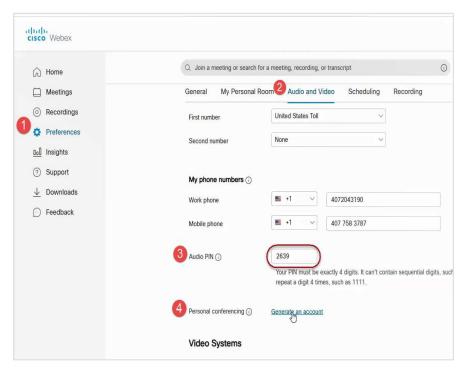

## **Personal Conferencing Account Icons**

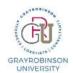

# QR - Webex: Personal Conferencing

Each account has two buttons:

Change – Regenerates the Host and Attendee access codes

**Delete** – Deletes the Personal conferencing account

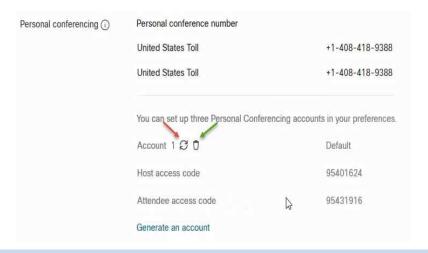

### How to use a Personal conferencing account for conference calling

- 1. Provide your attendees with the dial-in number--408 418-9388--and the Attendee access code
- 2. To begin the conference call, dial **408 418-9388**, then dial the Host access code plus **#**, then the Audio (or Host) PIN plus **#**

| <b>Host</b> (example only, use your specific conference code and PIN)    | Attendees (example only, use your specific conference code)             |  |
|--------------------------------------------------------------------------|-------------------------------------------------------------------------|--|
| 1-408-418-9388<br>Host access code 24439072<br>Audio PIN 6895            | 1-408-418-9388<br>Attendee access code 24427652                         |  |
| Host - To join from a mobile device<br>+1-408-418-9388,, 24439072#,6895# | Attendee - To join from a mobile device<br>+1-408-418-9388,, 24427652## |  |

## Commands to use during a Personal conferencing call

| То                                                            | Host only | Attendee: |
|---------------------------------------------------------------|-----------|-----------|
| Lock the teleconference (preventing anyone else from joining) | *5        | n/a       |
| Unlock the teleconference                                     | *5        | n/a       |
| Mute your microphone                                          | *6        | *6        |
| Unmute your microphone                                        | *6        | *6        |
| Mute all attendees with full-speaking access                  | ##        | n/a       |
| Unmute all attendees with full-speaking access                | 99        | n/a       |